# **CLASS PROJECTS**

Class projects must be submitted to me by email following the exact instructions on the class website, by 11:59pm on Saturday, Feb 22. Please read the instructions this week !

> Class projects will be presented on Monday, Feb 24 from **8am** - 10:30.

We will do all of the presentations in this one extended session. Much like a national meeting, you will have 1 minute to get your laptop working with the projector (I suggest testing it ahead of time), and 5 minutes to present. We may have time for a question or two.

> No more homework (perhaps another in-class lab)

#### Lecture 9

Complex Data Storage PIL (Images)

Prof. Steven Ludtke N410.07, sludtke@bcm.edu

#### How to Store Complex Data?

- Students
	- Name, address, ...
- Classes
	- Description, Instructor, when offered, ...
- Class Year
	- Which class, year offered, students
- Grades
	- Class, student, grade

#### XML Example

<?xml version="1.0" encoding="ISO-8859-1"?> <CATALOG>

<PLANT>

<COMMON>Bloodroot</COMMON>

! ! <BOTANICAL>Sanguinaria canadensis</BOTANICAL>

 $<$ ZONE>4 $<$ /ZONE>

! ! <LIGHT>Mostly Shady</LIGHT>

! ! <PRICE CURRENCY="dollar">2.44</PRICE>

! ! <AVAILABILITY>031599</AVAILABILITY>

 $<$ /PLANT>

 $\langle$ PLANT $>$ 

! ! <COMMON>Columbine</COMMON>

! ! <BOTANICAL>Aquilegia canadensis</BOTANICAL>

 $<$ ZONE>3 $<$ /ZONE>

! ! <LIGHT>Mostly Shady</LIGHT>

! ! <PRICE CURRENCY="dollar" >9.37</PRICE>

! ! <AVAILABILITY>030699</AVAILABILITY>

 $<$ /PLANT>

</CATALOG>

#### Formatted Files

#### **Genbank**

 1 gatcctccat atacaacggt atctccacct caggtttaga tctcaacaac ggaaccattg 61 ccgacatgag acagttaggt atcgtcgaga gttacaagct aaaacgagca gtagtcagct 121 ctgcatctga agccgctgaa gttctactaa gggtggataa catcatccgt gcaagaccaa 181 gaaccgccaa tagacaacat atgtaacata tttaggatat acctcgaaaa taataaaccg 241 ccacactgtc attattataa ttagaaacag aacgcaaaaa ttatccacta tataattcaa 301 agacgcgaaa aaaaaagaac aacgcgtcat agaacttttg gcaattcgcg tcacaaataa 361 attttggcaa cttatgtttc ctcttcgagc agtactcgag ccctgtctca agaatgtaat 421 aatacccatc gtaggtatgg ttaaagatag catctccaca acctcaaagc tccttgccga 481 gagtcgccct cctttgtcga gtaattttca cttttcatat gagaacttat tttcttattc 541 tttactctca catcctgtag tgattgacac tgcaacagcc accatcacta gaagaacaga 601 acaattactt aatagaaaaa ttatatcttc ctcgaaacga tttcctgctt ccaacatcta 661 cgtatatcaa gaagcattca cttaccatga cacagcttca gatttcatta ttgctgacag

#### Formatted Files

#### **PDB**

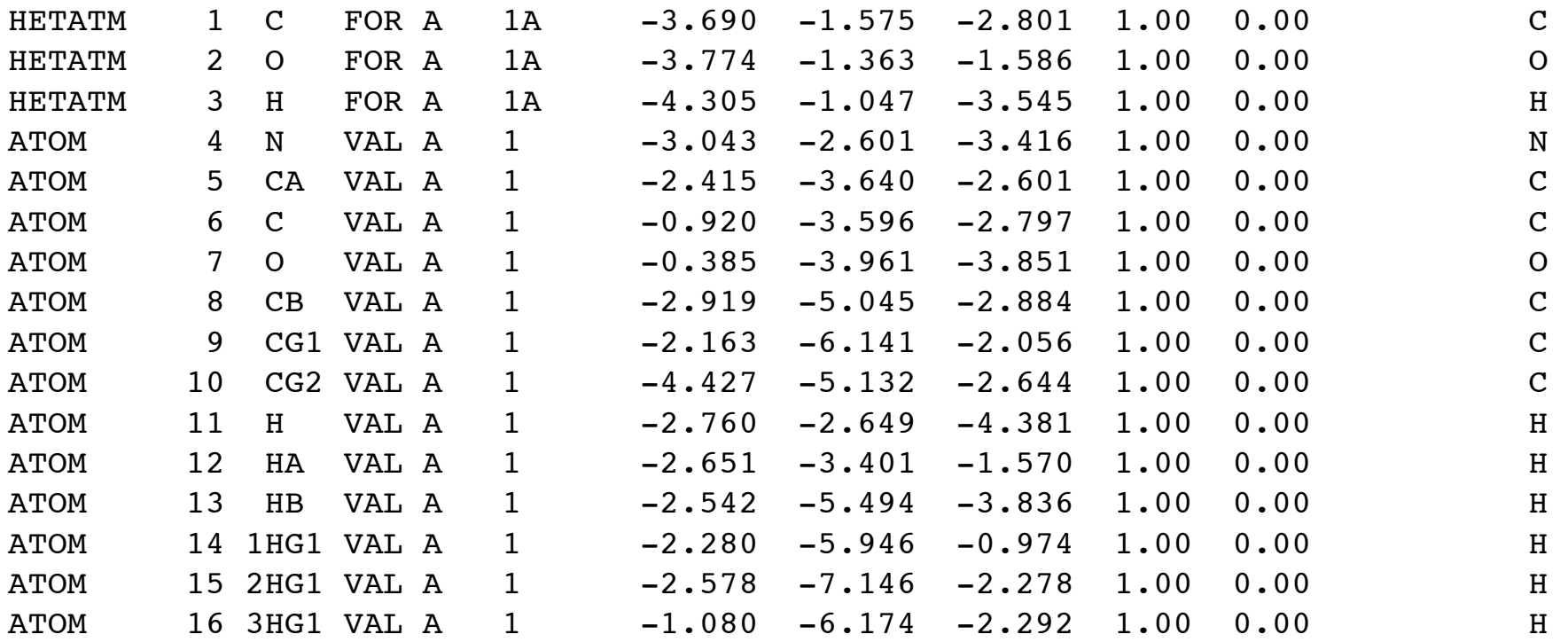

...

## pickle

• 'Serialization' - converting a complex object to a stream of data

from cPickle import dump,load,dumps,loads

dump(obj,file[,protocol]) # stores 'obj' in file

```
obj=load(file)! ! ! ! ! # restores 'obj' from file
```
str=dumps(obj[,protocol]) # pickled representation of obj

obj=loads(str)! ! ! ! ! # restore representation of obj

#### shelve

import shelve  $#$  dictionary-like object on disk dct=shelve.open(filename[,protocol]) dct=shelve.open(filename,writeback=True) dct.close()

#### General Image Processing

- PIL/PILLOW (today)
- SciPy 'ndimage' module
	- Apply NumPy capabilities to image processing
- OpenCV
	- Computer vision library with Python bindings
- GIMP
	- Free Photoshop-like, cross-platform
	- Python based 'modules'

## PIL/PILLOW

- Python Imaging Library
- Open-source/commercial
- PIL unofficially dead, PILLOW is the replacement
- Reads-writes many standard formats
- Generic image processing

# Installing PIL

- https://pypi.python.org/pypi/Pillow/2.3.0
- Windows:
	- Standard installer packages should work
- Linux
	- Should be in package installer (may need to look for python imaging)
- Mac
	- Make sure you have Xcode & command-line tools installed
	- Install libjpeg (http://www.ijg.org/)
		- http://snippets.dzone.com/posts/show/38
	- sudo easy\_install pillow
	- If this doesn't work, you may want to try the instructions on either the pillow or the pil website.
- to test: 'import PIL'

## Images

Pixel stored at location x+nx<sup>\*</sup>y (row major) or y+ny\*x (column major, less common)

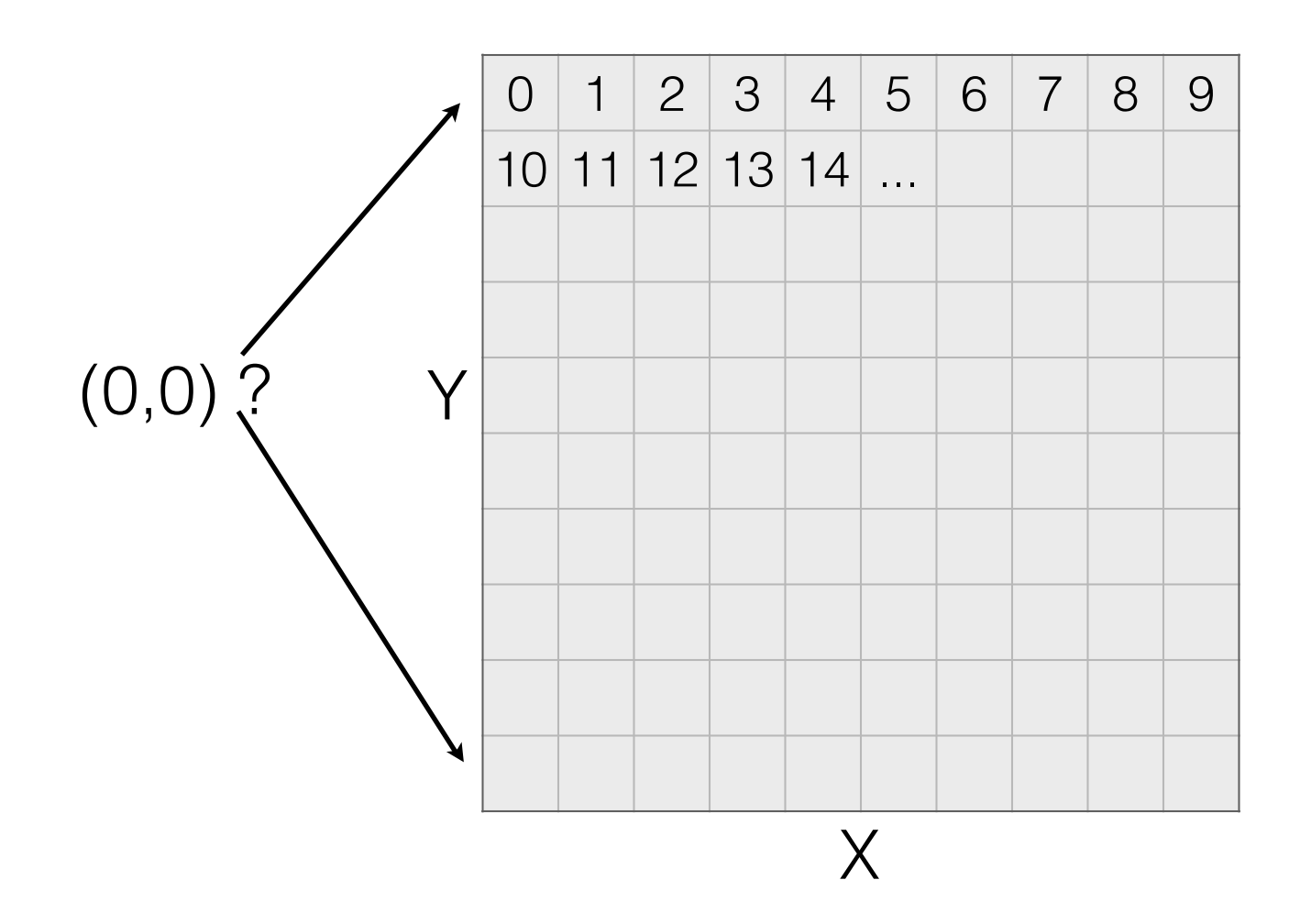

# Color Images

Planar, 3x3 image, row-major

Interleaved, 3x3 image, row-major

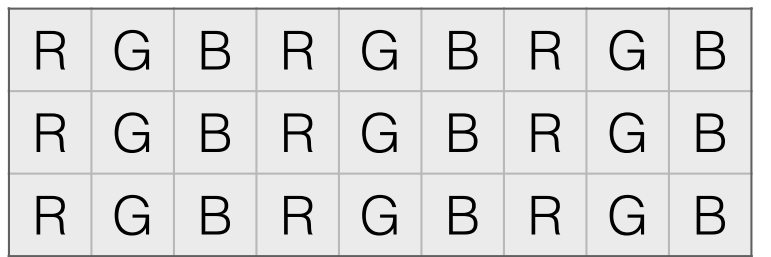

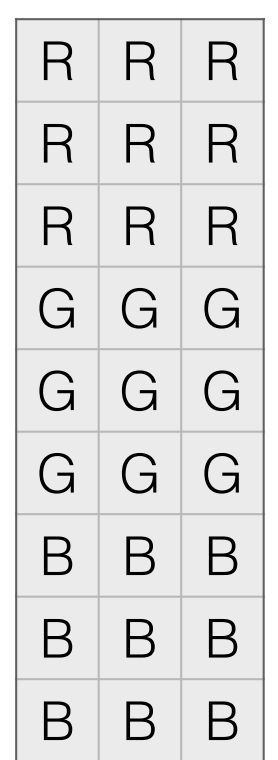

#### PIL - File Formats\*

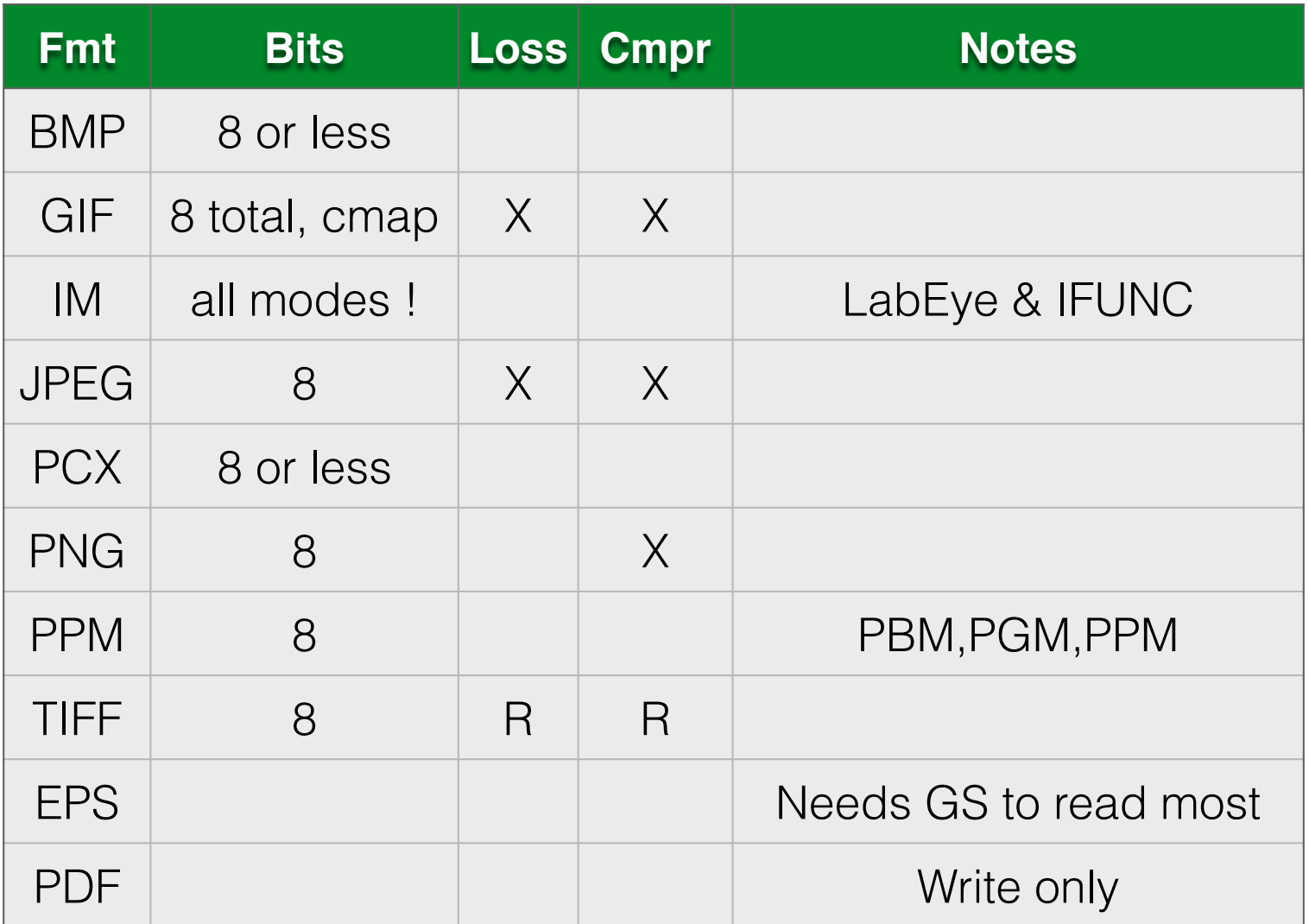

\* - The most common ones

# Image Modes

- 1 (1-bit pixels, black and white, stored with one pixel per byte)
- L (8-bit pixels, black and white)
- P (8-bit pixels, mapped to any other mode using a colour palette)
- RGB (3x8-bit pixels, true colour)
- RGBA (4x8-bit pixels, true colour with transparency mask)
- RGBX (3x8-bit pixels, true colour with padding byte)
- CMYK (4x8-bit pixels, colour separation)
- YCbCr (3x8-bit pixels, colour video format)
- I (32-bit signed integer pixels
- F (32-bit floating point pixels)

```
from PIL import Image
im=Image.open("file.jpg")
data="\0"*(128*128*4)! ! ! # string of zero pixels
from array import array
data=array('c',data) \# convert to an array object
im=Image.frombuffer("RGBX",(128,128),data,"raw","RGBX",0,1)
im.show() \qquad \qquad \# machine specific display
pix=im.load() \# for pixel access
pix[x,y] # access pixel at x,yim.save(filename,[format],[options])
```
# Using Numpy

from numpy import \*

from PIL import Image

a=fromfunction(lambda  $x, y:sin(x/10.0)*cos(y/10.0)$ ,(128,128))

im=Image.fromarray(a)

 $im.show()$   $\#$  Image is black !?!?

 $a+=1$ 

 $a* = 127$ 

im2=Image.fromarray(a)

im2.show()

```
im=Image.open("hh.jpg")
```

```
a=array(im)
```
a[0,0]

im2=Image.fromarray(a)

a=fromfunction(lambda  $x, y:$  (127+sin( $x/100$ .) \*127., 127+cos(y/100.)\*127.,127+sin(x/500.)\*127.),(256,256))

b=dstack(a)

c=b.astype(uint8)

im=Image.fromarray(c)

im.show()

- ImageChops invert(a), lighter(a,b), darker(a,b), add(a,b), subtract(a,b), difference(a,b), screen(a,b)
- ImageDraw
	- a=Image.new("RGBA",(128,128))
	- draw=ImageDraw.Draw(a)
	- draw.line((x0,y0,x1,y1),fill="red"), point, rectangle, arc, chord, ellipse, text
- ImageFilter BLUR, CONTOUR, DETAIL, EDGE\_ENHANCE, EDGE\_ENHANCE\_MORE, EMBOSS, FIND\_EDGES, SMOOTH, SMOOTH\_MORE, SHARPEN
- etc.

#### PIL Attributes

- im.format
- im.mode
- im.size
- im.info

# Images in MatPlotLib

- ipython -pylab
- im=fromfunction(lambda x,y:sin(x/10.0)\*cos(y/10.0),(64,64))
- imshow(im)
- imshow(im,cmap=cm.gray)
- savefig("a.png")

#### Scientific Image Processing ?

- Quantitative
- 1-D, 2-D, 3-D, n-D
- Stacks of images

## Tools

- ImageJ (<1997)
	- 8, 16, 32 bit images & stacks, Color
	- Java-based, Python support via Fiji
- ITK  $(-1999)$ 
	- 2D & 3D, wide range of formats
	- Supports Visible Human project
	- Very flexible, but difficult to use, marginal Python
- EMAN2 (~1998, ~2005)
	- 1-D, 2-D, 3-D, images & stacks. Floating point greyscale
	- Designed for Cryo-EM, has been used with other microscopies, tissue expression data, FMRI, ...
	- C++ library with Python bindings, all programs in Python
	- Qt & OpenGL GUI
	- ~1500 Python functions/methods
	- $\sim$  200,000 lines of Python code and  $\sim$  200,000 lines of C++ code

#### EMAN2

- EMAN2 Wiki (incl. download links):
	- http://blake.bcm.edu/emanwiki/EMAN2
- Discussion Mailing List/Google Group:
	- https://groups.google.com/forum/?fromgroups#! forum/eman2

## EMAN2 Binaries Include

- Python 2.7 (except Mac)
- ipython
- PyQt4
- PyOpenGL
- matplotlib (&numpy)
- numerous C dependencies

## EMAN2 Architecture

Ease of Use

Project Manager Interface

High-Level Programs

Command-Line Programs

Python Core

C++ Core

**Flexibility** 

## File Formats

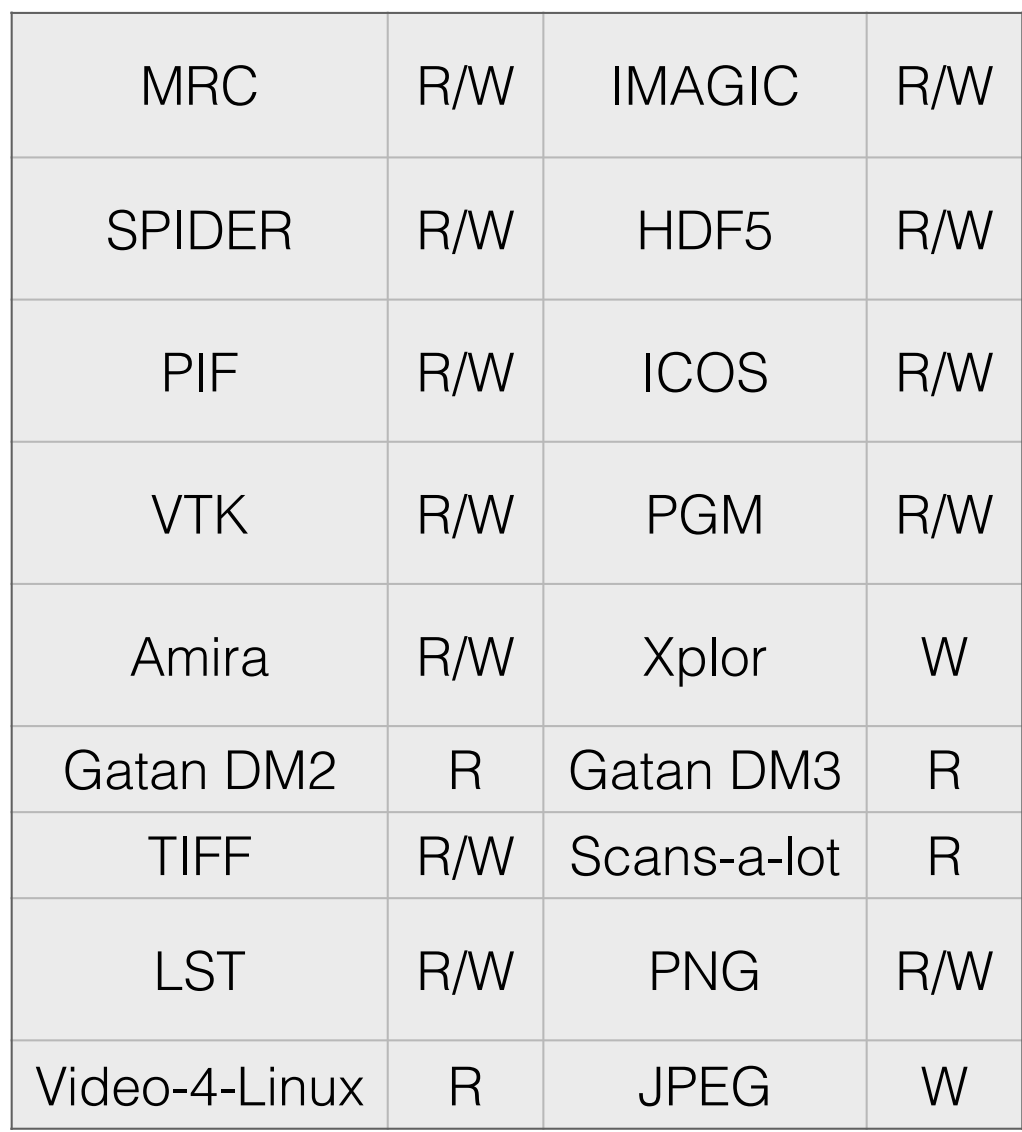

# GUI

- e2display.py General image/volume display
- e2filtertool.py Build chains of image processing operations
- e2boxer.py Interactive particle picker
- e2helixboxer.py Filament picker
- e2tomoboxer.py Interactive tomogram picker

#### Extensible Core

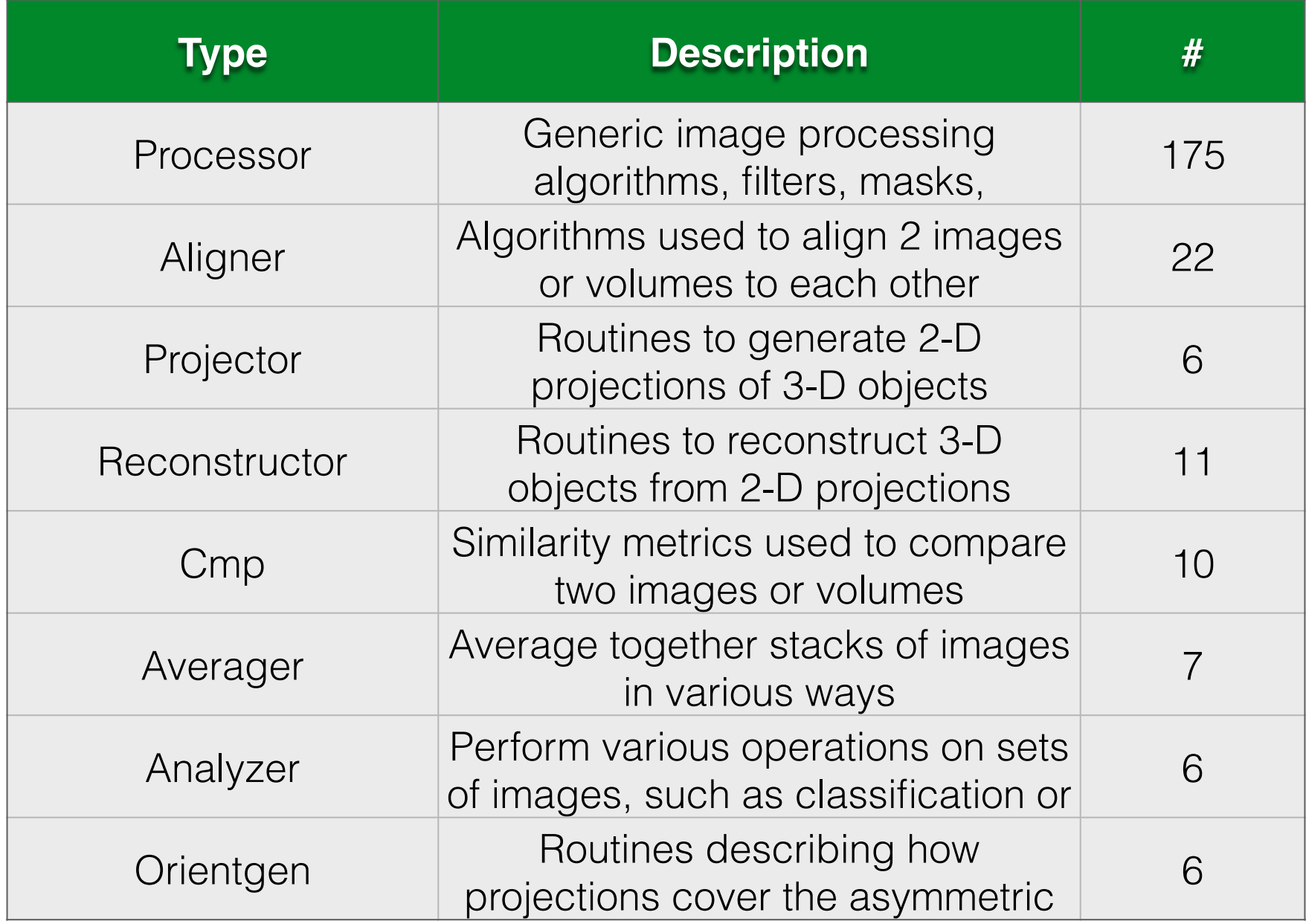

### EMAN2 Intro

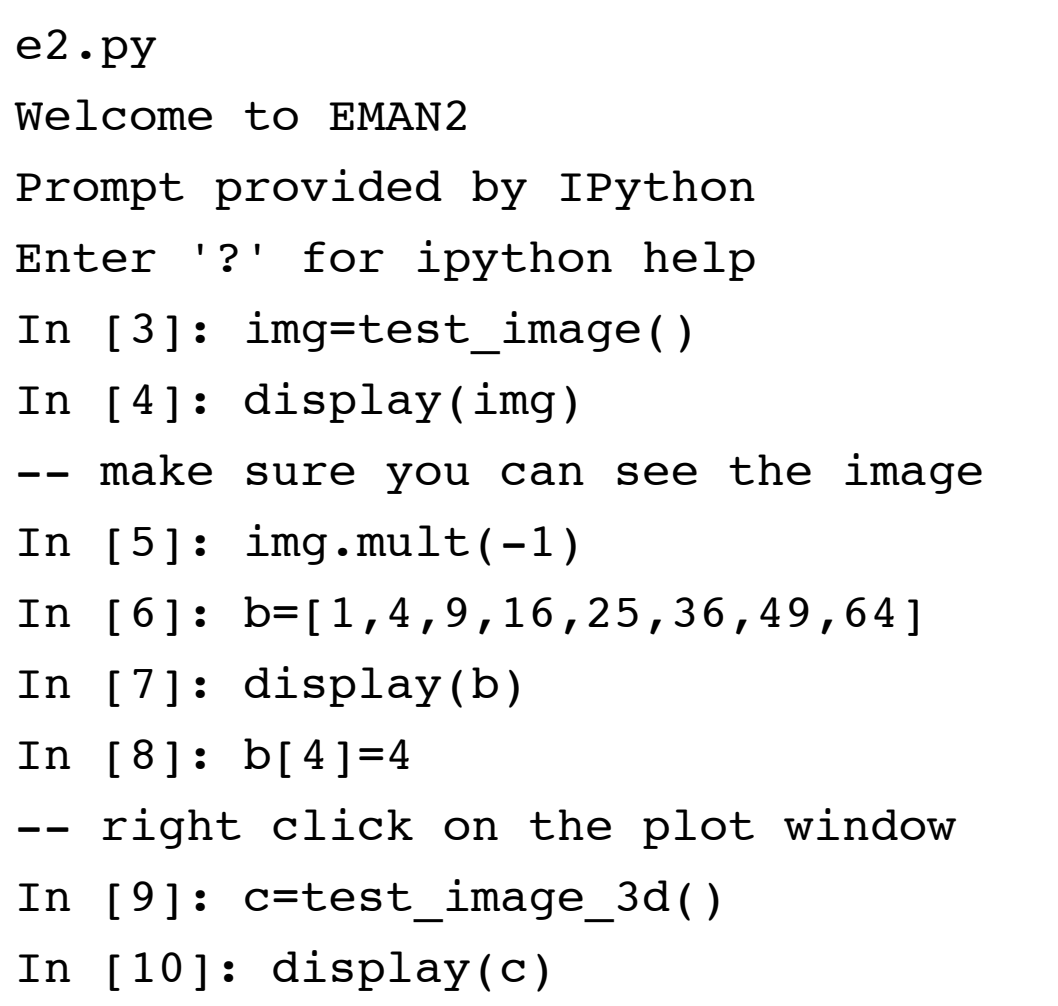

# Create Images

- img= EMData() # empty image, default size
- img= EMData(nx,ny,nz) # specify size
- img= EMData(filename,...) # see next page
- img.to\_zero()  $\#$  all pixels = 0
- img.to\_one()  $\qquad$  # all pixels = 1.0

# Reading Images

- img= EMData()
- img.read\_image(filename,img #, [header], [region], [3d])
- img=EMData(filename,img #, [header], [region], [3d])
- imgs=EMData.read\_images(filename,[# list],[header])
- db=db\_open\_dict("bdb:mydata")
- $img=db[#]$

# Writing Images

• img.write\_image(filename,img #,[type],[header],[region],[mode])

# Image Pixels

- $img[0,0]$  # pixel value in lower left corner of image
- $img[0,0]=22.5$  # change the value at  $0,0$
- imgf=img.do\_fft()
- $imgf[10,10]$  # complex value at 10,10

# Image Attributes

- img.get\_attr("mean")
- img["mean"]
- img.get\_attr\_dict()
- img["myattr"]="a string"